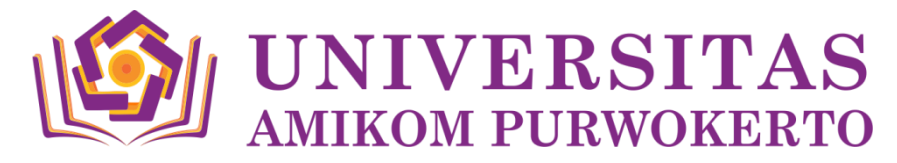

# **TATA CARA PENGUMPULAN BERKAS YUDISIUM**

## **1. JADWAL YUDISIUM**

Jadwal pengumpulan berkas yudisium dilaksanakan menjadi 2 tahap :

## **a. Wisuda Maret**

Yudisium dilaksanakan pada setiap tanggal 1 s.d 18 di bulan Desember, Januari, Februari dan Kelulusan Yudisium diumumkan pada tanggal 20 pada setiap bulan Desember, Januari dan Februari.

#### **b. Wisuda September**

Yudisium dilaksanakan pada setiap tanggal 1 s.d 18 di bulan Juni, Juli, Agustus dan Kelulusan Yudisium diumumkan pada tanggal 20 pada setiap bulan Juni, Juli, Agustus.

#### **Catatan :**

- 1) Jika pada tanggal 18 adalah tanggal merah / libur, maka tanggal pendaftaran yudisium di undur menjadi tanggal 19 dibulan tersebut.
- 2) Jika pada tanggal 20 adalah tanggal merah / libur, maka tanggal Kelulusan Yudisium diumumkan pada tanggal 21 di bulan tersebut.

#### **2. TATA CARA YUDISIUM**

- a. Setelah mahasiswa selesai melakukan revisi ke dosen penguji, mahasiswa wajib melakukan pengecekan *softcopy* laporan skripsi ke perpustakaan sebelum ditandatangani dosen penguji dan pembimbing.
- b. Setelah softcopy dinyatakan benar oleh petugas perpustakaan maka mahasiswa dapat mengunduh surat validasi laporan skripsi di perpustakaan.amikompurwokerto.ac.id – unduh panduan – prosedur mutu validasi format dokumen skripsi, tugas praktek dan magang, diisi lalu dicetak untuk ditanda tangani oleh petugas perpustakaan yang nantinya digunakan untuk lampiran meminta tanda tangan ke penguji, pembimbing, Kaprodi dan Dekan, adapun ketentuanya sebagai berikut :
	- 1) Meminta tanda tangan Kaprodi melalui sekretaris / staf prodi masing-masing : Lembar Pengesahan dan Persetujuan sudah ditanda tangani oleh penguji dan pembimbing skripsi.
	- 2) Meminta tanda tangan Dekan melalui staf fakultas masing-masing : Lembar Pengesahan dan Persetujuan sudah ditanda tangani oleh penguji, pembimbing skripsi dan Kaprodi.
	- 3) Lembar Pengesahan dan Persetujuan dicetak sesuai kebutuhan (maksimal 5 lembar) dan ditaruh pada MAP pada saat mengumpulkan di meja sekretaris kaprodi atau staf fakultas masing-masing dan diberi nama, NIM pada MAP.
- c. Setelah lembar persetujuan dan pengesahan sudah ditandatangai secara lengkap, mahasiswa dapat mengumpulkan yudisium dengan alur pengumpulan sebagai berikut :

## **1) Mahasiswa mendownload formulir yudisium pada:**

www.student.amikompurwokerto.ac.id menu AKADEMIK – Pengajuan – Yudisium, (menu pengajuan yudisium akan muncul jika nilai skripsi telah muncul di KHS dan Transkrip Nilai) maksimal 1 minggu dari tanggal ujian skripsi, jika nilai skripsi belum muncul silahkan ditanyakan atau dikonfirmasikan ke loket BAA.

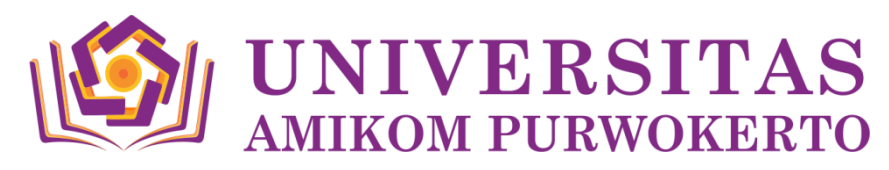

## **2) Mahasiswa mengumpulkan berkas ke Perpustakaan dengan cara :**

- a) Membawa lampiran yudisium yang telah didownload dan dicetak menggunakan kertas F4 untuk ditandatangani oleh petugas perpustakaan pada Lampiran 4.
- *b) Khusus mahasiswa Program Studi Teknologi Informasi WAJIB mengumpulkan satu buah laporan skripsi yang di telah jilid hard cover warna merah tua (untuk contoh dapat dilihat pada perpustakaan).*
- c) mengumpulkan Membawa lembar Cover, Pengesahan, Persetujuan dan Surat Pernyataan Keaslian Penelitian asli yang sudah di tandatangani sebanyak 1 lembar.
- d) Membawa formulir persetujuan publikasi karya ilmiah yang dicetak dari [www.perpustakaan.amikompurwokerto.ac.id](http://www.perpustakaan.amikompurwokerto.ac.id/) Menu Unduh panduan prosedur mutu pengumpulan laporan skripsi - Formulir Pernyataan Persetujuan Publikasi Karya Ilmiah yang terletak paling bawah.
- e) Membawa bukti asli dan fotocopy telah **membayar biaya sumbangan buku sebesar Rp 50.000,00 Transfer atau datang ke Bank Muamalat dengan No. Rek. 5410081993 a.n. Yayasan Amikom Purwokerto**
- f) Mengumpulkan file-file skripsi yang dicopy di flashdisk dengan ketentuan sebagai berikut :

## **(1)Nama Lengkap Mahasiswa\_NIM**

Folder ini terdapat 4 folder dengan nama sebagai berikut :

**(a) Folder pertama (Nama Folder : Laporan Full Text)**

Folder Ini berisi Softcopy Skripsi dengan format Full Text PDF dan Ms. Word

**(b)Folder kedua (Nama Folder : Laporan Terpisah)**

Folder ini berisi file Skripsi terpisah antara bagian satu dengan yang lainnya dengan format Word dan PDF, contoh :

File COVER

File ini berisi Halaman Sampul, Halaman Judul, Halaman Pengesahan, Halaman Persetujuan, Halam Pernyataan, Moto, Halaman Persembahan, dan Kata Pengantar.

- File ABSTRAK
	- File ini berisi Intisari, dan *Abstract* (Indonesia dan Ingggris)
- File DAFTAR ISI
	- File ini berisi Daftar Isi, Daftar Tabel (jika ada), Daftar Gambar (jika ada), Daftar Lampiran (**jika ada**)
- File BAB I **(Tidak digabungkan dengan daftar isi untuk file ini)**
- File BAB II
- File BAB III
- File BAB IV
- File BAB V
- File DAFTAR PUSTAKA
	- File LAMPIRAN

## **(c) Folder ketiga (Nama Folder : Projeck Skripsi)**

File ini berisi Softcopy projeck jadi dan mentah (**Jika Ada**)

## **(d)Folder keempat (Nama Folder : Scan)**

File ini berisi Scanan halaman Pengesahan, Persetujuan dan Pernyataan Keaslian Skripsi (**File yang discan smuanya adalah tandatangan asli, format file .JPG**)

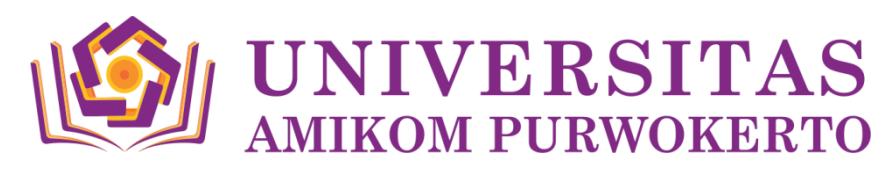

## **3) PENGUMPULAN BERKAS KE DOSEN PEMBIMBING SKRIPSI**

- a) Mahasiswa membawa lampiran yudisium yang telah didownload dan dicetak menggunakan kertas F4 untuk ditandatangani oleh dosen pembimbing skripsi pada Lampiran 3.
- b) Mahasiswa wajib menyerahkan softcopy file laporan skripsi yang telah di acc revisi ujian ke dosen pembimbing. baik dalam bentuk flashdisk yang nantinya dicopy oleh dosen pembimbing ataupun dikirim email sesuai permintaan dosen pembimbing.
- c) Isi file yang diserahkan ke dosen pembimbing sama dengan isi file yang diberikan ke perpustakaan.

## **4) PENGUMPULAN BERKAS KE BAA**

- a) Mengumpulkan formulir yudisium Lampiran 1 s.d 6 yang telah dicetak dari [www.student.amikompurwokerto.ac.id](http://www.student.amikompurwokerto.ac.id/) menu AKADEMIK – Pengajuan – Yudisium. **Pada lampiran 5 dan 6 ditandatanggani di kolom pasal.**
- b) Mengumpulkan halaman pengesahan asli 1 lembar
- c) Fotocopy ijazah SMA/ Sederajat yang telah dilegalisir
- d) Bukti telah mengumpulkan skripsi ke instansi (wajib) jika ada tempat penelitian skripsinya dan distempel dari instansi tersebut
- e) Kartu bimbingan skripsi asli yang didownload dari web dan ditandatangani asli **(bukan fotocopy)** dicetak dengan kertas cover ukuran F4 **(warna kertas Merah Muda untuk FIK dan Biru Muda untuk FBIS)**
- f) Menyerahkan KTM (Kartu Tanda Mahasiswa)
- g) Melakukan kroscek nilai ijazah langsung ke petugas BAA
- *h) Bagi mahasiswa FBIS WAJIB mengumpulkan satu buah laporan skripsi yang di telah jilid hard cover warna biru tua (untuk contoh dapat dilihat pada loket BAA FBIS Gedung Utama).*

## **5) TATA CARA KROSCEK NILAI IJAZAH**

- a) Mahasiswa yang telah melakukan yudisium dapat langsung melakukan kroscek nilai untuk pencetakaan ijazah pada [www.student.amikompurwokerto.ac.id](http://www.student.amikompurwokerto.ac.id/) menu AKADEMIK – Pengajuan – Kroscek Nilai
- b) Download kroscek nilai pada link yang telah ditentukan, cek dengan teliti dan jika masih **terdapat kesalahan pada** *NIK, Nama (Sesuai dengan nama ijazah terakhir), TTL, Tgl Lulus (adalah tanggal Lulus Yudisium yang telah ditentukan setiap bulannya dan di inputkan oleh petugas loket BAA), Judul Skripsi bahasa indonesia dan bahasa inggris,* laporkan ke petugas BAA yang nantinya akan diperbaiki.
- c) Cek kembali kroscek nilai, jika masih ada kesalahan laporkan kembali ke petugas BAA.
- d) Bila sudah terisi semua dan benar, **petugas BAA akan mencetakan surat pernyataan kroscek nilai ijazah** yang kemudian diserahkan ke mahasiswa untuk ditempel materai Rp 10.000,- lalu ditandatangani.
- e) Setelah point **(d)** telah dilakukan, maka mahasiswa telah selesai melakukan yudisium dan tinggal menunggu informasi pembayaran wisuda.
- f) Surat keterangan lulus yudisium dapat diambil setelah pengumuman lulus yudisium.
- g) Lulus Yudisium akan diumumkan pada web.amikompurwokerto.ac.id sesuai dengan jadwal telah yang ditentukan.

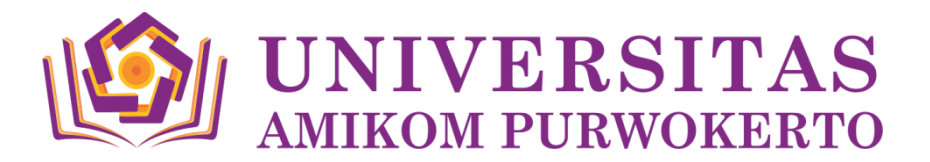

## **FLOWCHART YUDISIUM**

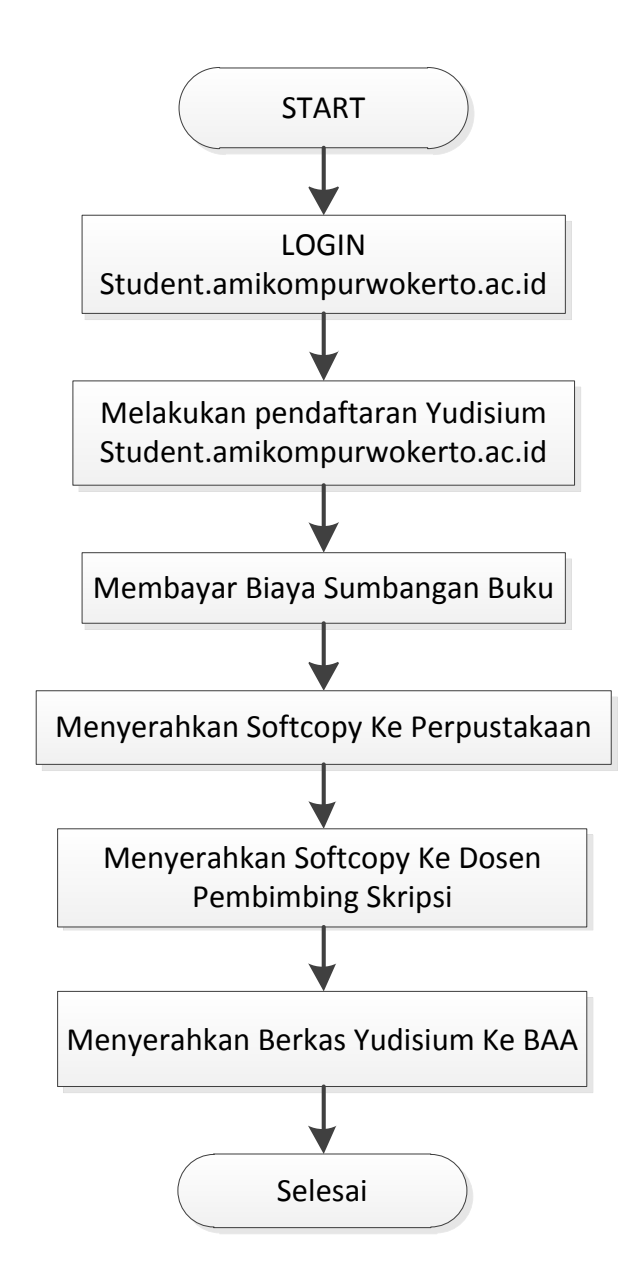